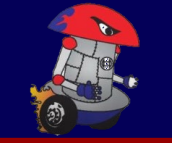

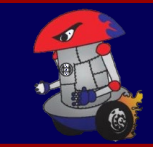

#### Welcome!

#### **Overview**

- **Introduction**
- Algorithms and Abstractions
- Getting Competition Ready
- Programming Basics (Java)
- Robot Code
- **Resources**

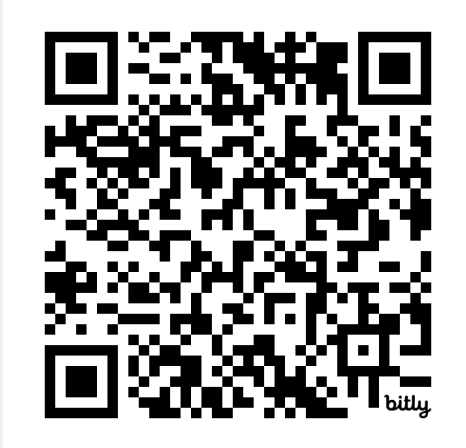

bit.ly/FRC\_PROGRAMMING\_2024

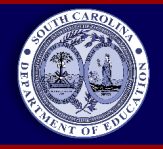

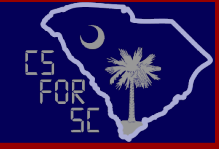

### About Me

- **SC Department of Education** 
	- K-12 Computer Science Coach

- **Fort Dorchester High School (Former)**
	- AP CS Principles
	- AP CSA
	- Algebra
	- **Statistics**
	- **FIRST Robotics**

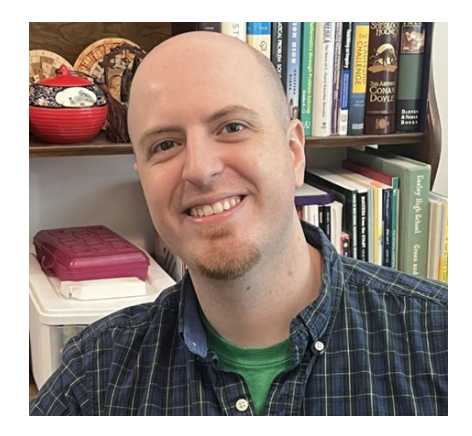

mhneal@ed.sc.gov

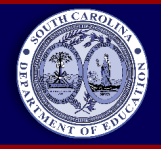

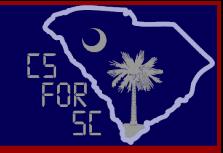

### About Team 342

- Sub-team devoted primarily to programming.
- Fairly strong CS program in school, community, and district.
- Use Java
- Utilize GitHub for collaboration and work-flow.
	- Team GitHub: <https://github.com/frc-team-342>

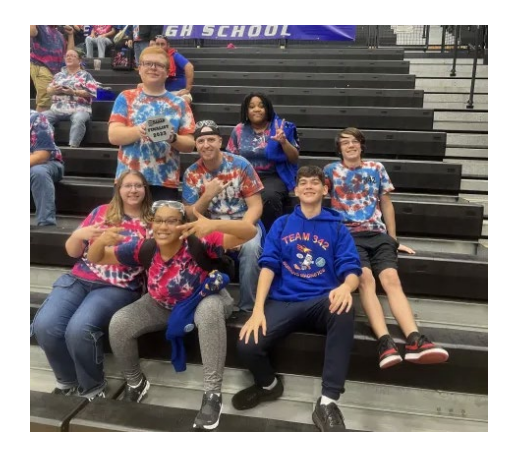

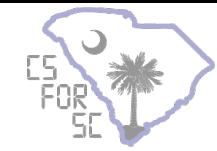

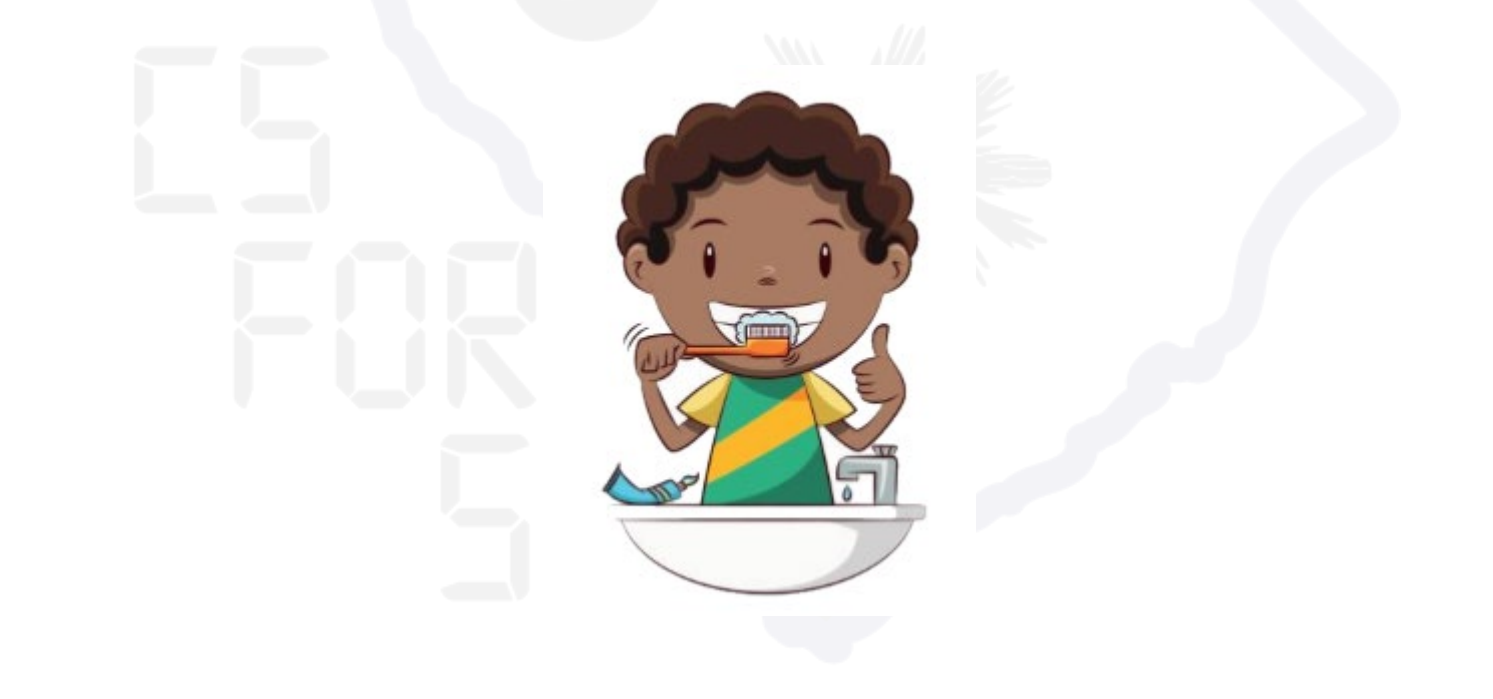

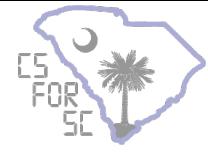

List 5 steps explaining how you got ready to come here today.

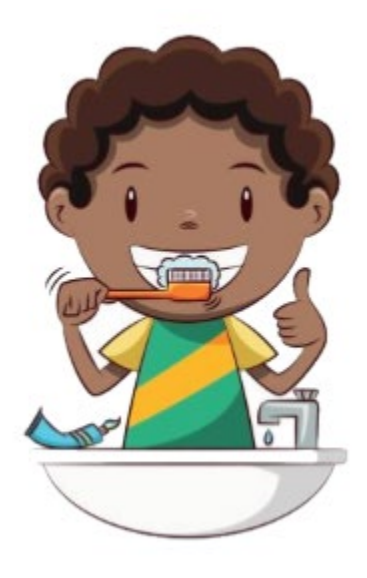

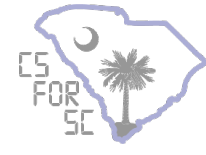

Let's go one step deeper. Pick one of your 5 steps and split it into 5 smaller steps you need to complete the larger task. Write them on the same sheet of paper with an arrow to the step you broke up.

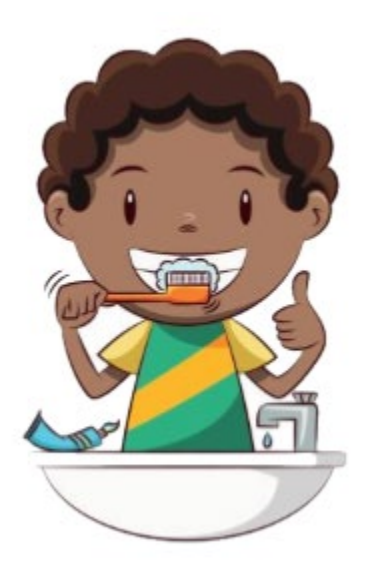

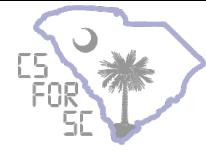

Let's go even deeper. Pick one of your 5 smaller steps and split it into 5 even smaller steps you need to complete the larger task. Write them on the same sheet of paper.

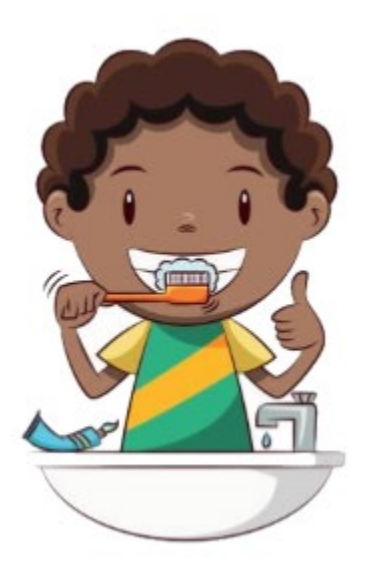

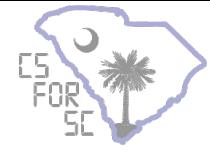

Share with a partner what you came up with.

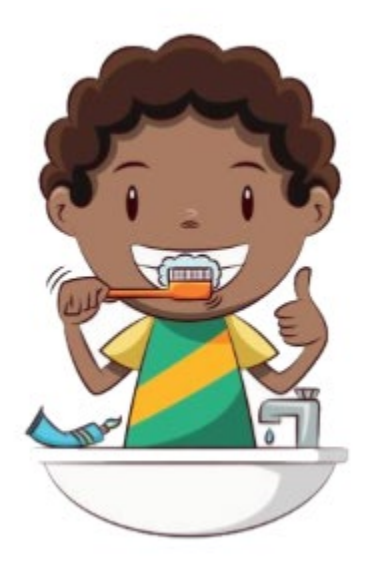

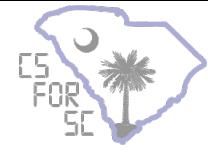

In the previous activity, you used two important CS concepts - **algorithms and abstractions**.

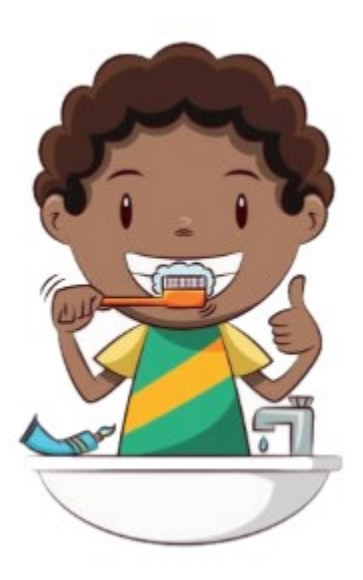

The steps you listed to complete a task was an **algorithm** Naming a group of instructions is called creating an **abstraction**

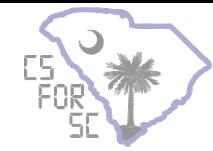

# **Getting Competition Ready**

#### **FIRST Robotics Competition**

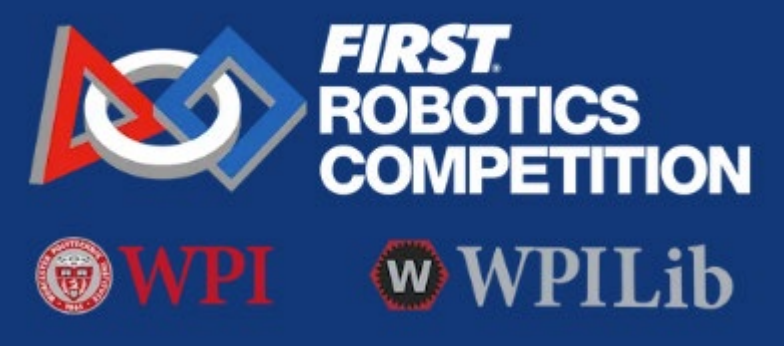

**ZERO TO ROBOT** Introduction Step 1: Building your Robot Step 2: Installing Software Step 3: Preparing Your Robot Step 4: Programming your Robot

https://docs.wpilib.org/en/stable/docs/zero-to-robot/introduction.html

## **Control System**

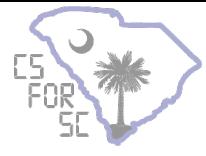

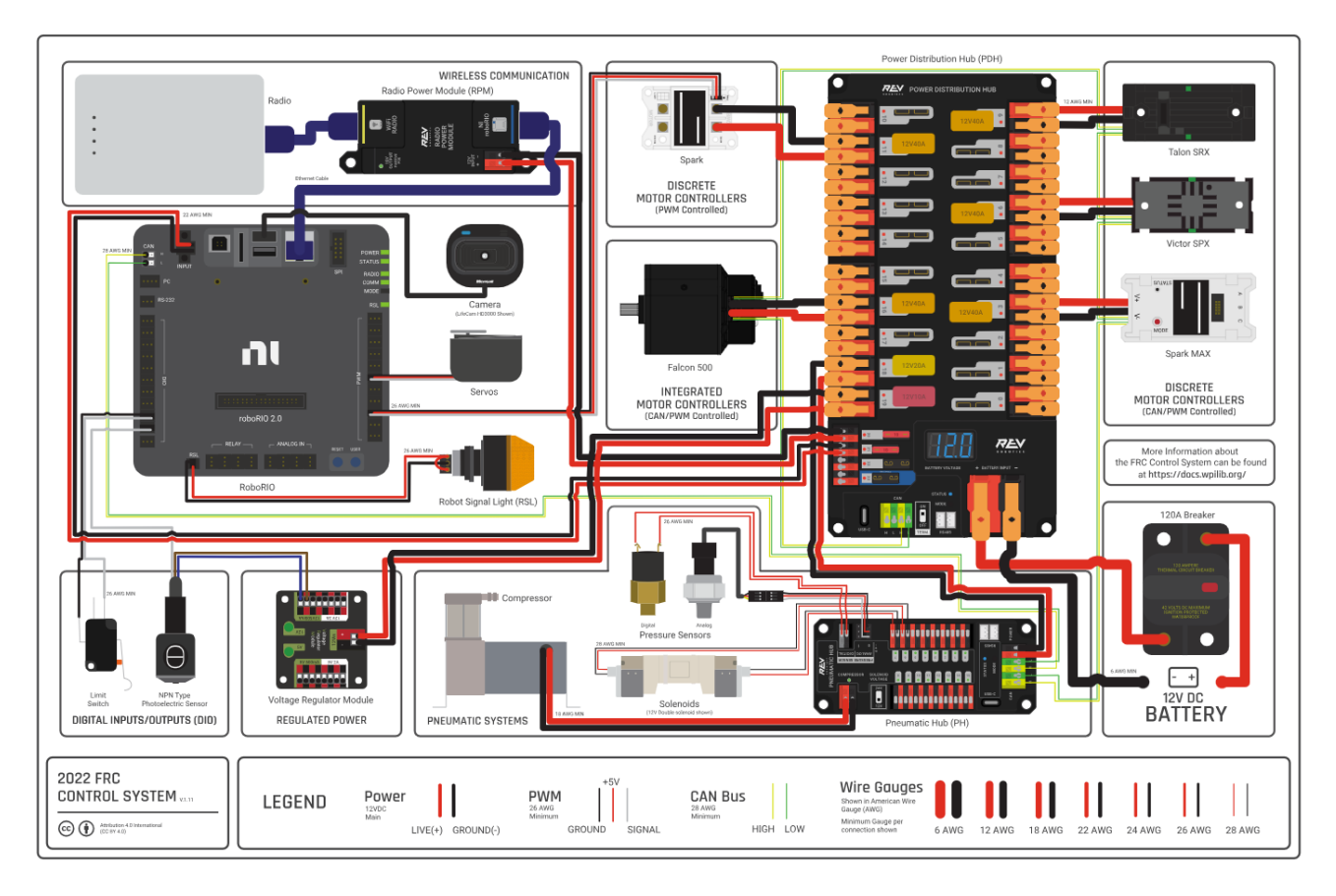

# **Software Install**

- **[Install FRC Game Tools](https://docs.wpilib.org/en/stable/docs/zero-to-robot/step-2/frc-game-tools.html)** 
	- Driver Station (Requires Windows Device)
	- FRC roboRio Imaging Tool and Images

- [Install WPILib](https://docs.wpilib.org/en/stable/docs/zero-to-robot/step-2/wpilib-setup.html)
	- Allows us to code the robot

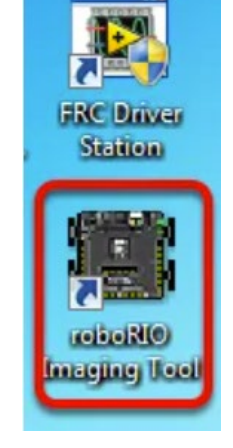

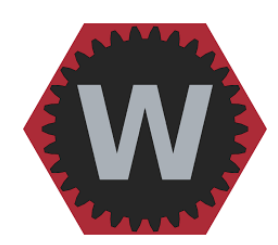

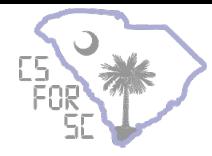

## **Software Install**

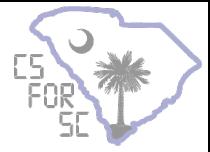

- Install Hardware Clients [\(Rev](https://docs.revrobotics.com/rev-hardware-client/gs/install)[/Phoenix Tuner](https://store.ctr-electronics.com/software/))
	- Allows us to set motor Ids and manually test hardware

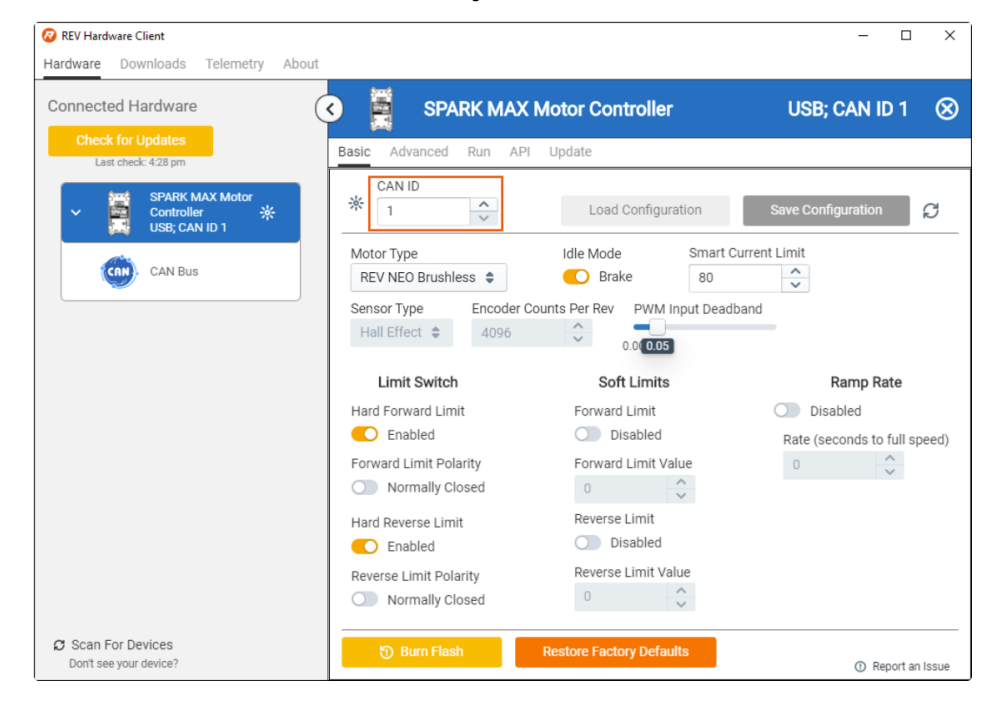

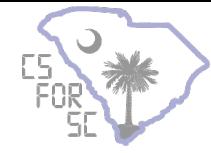

# **Programming Basics**

Java

### **Basic Java Program**

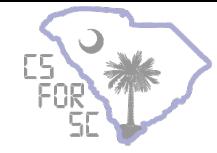

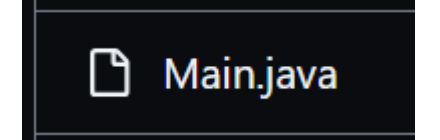

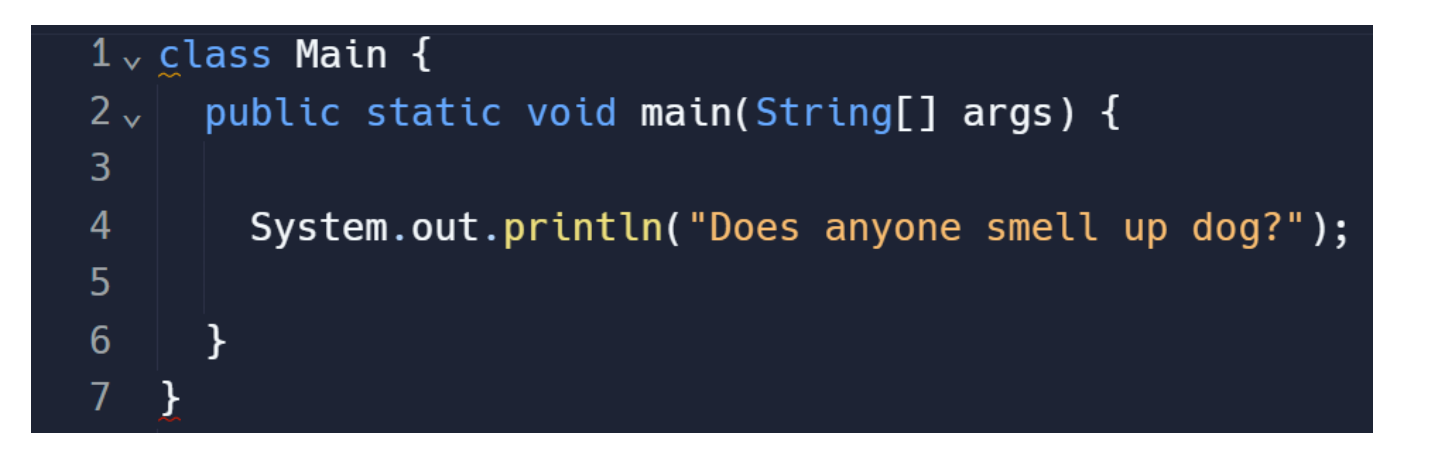

### **Basic Java Program**

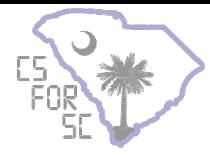

Main.java

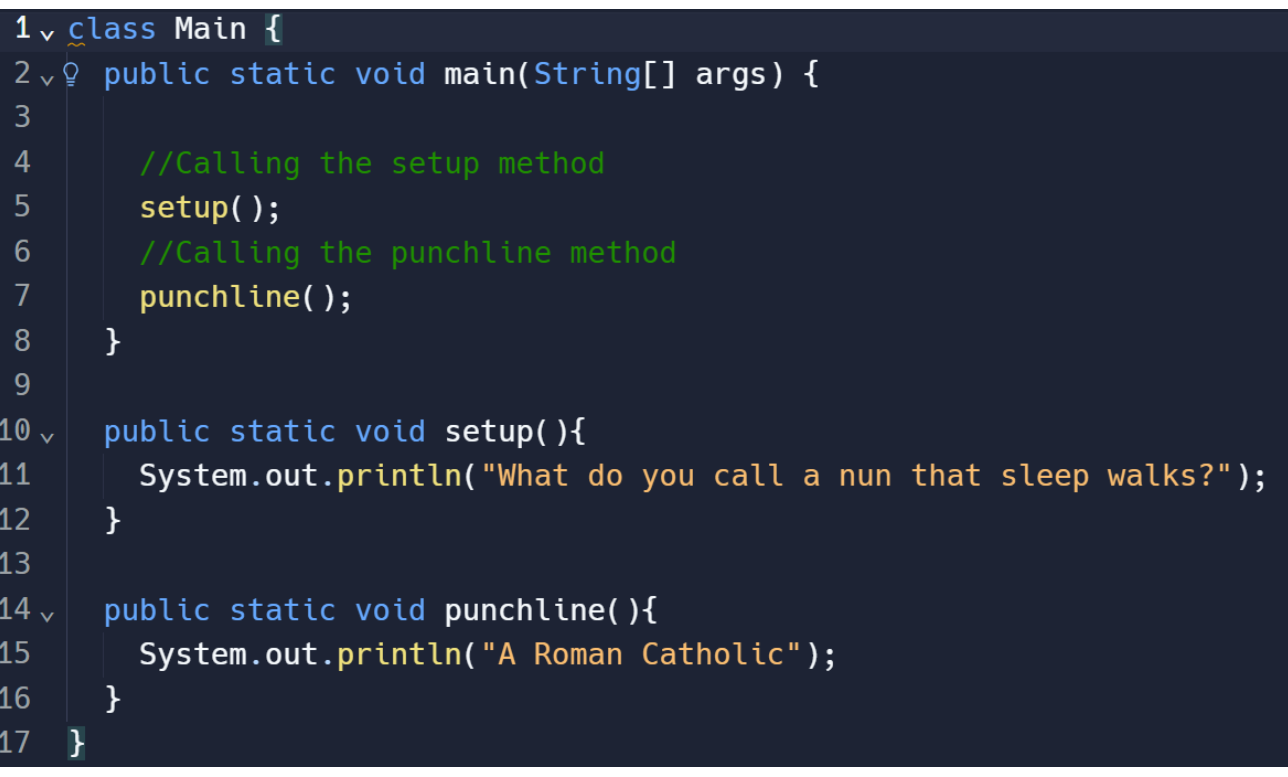

### **Basic Java Program**

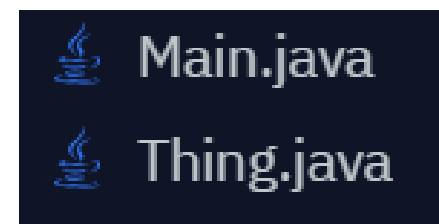

class Main { public static void main(String[] args) {

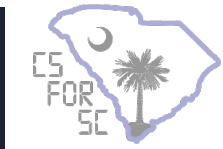

Thing.doSomething();

Ō

Thing thing = new Thing(); thing.doSomethingElse();

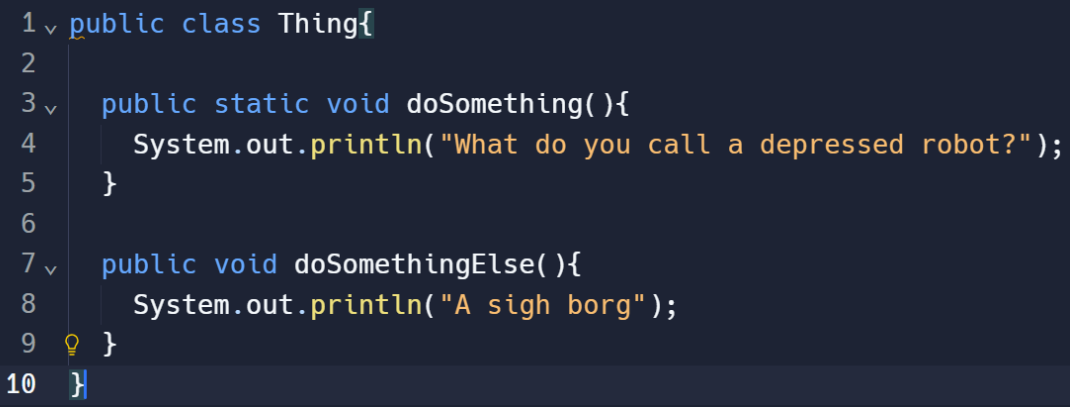

#### **Basic Robot Program**

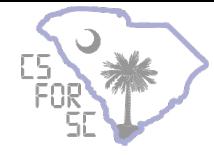

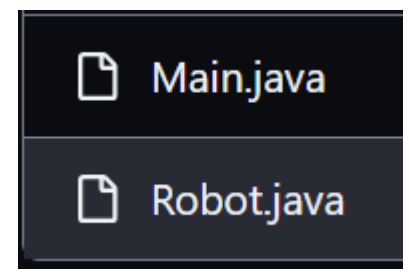

#### public final class Main { private Main()  $\{\}$

 $1***$ 

\* Main initialization function. Do not perform any initialization here. 宋

\* <p>If you change your main robot class, change the parameter type.  $*$ 

```
public static void main(String... args) {
```
RobotBase.startRobot(Robot::new);

#### **Basic Robot Program**

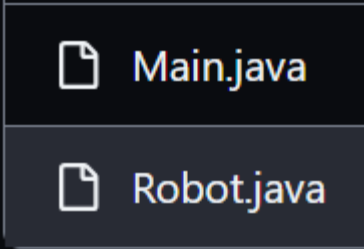

#### public class Robot extends TimedRobot {

 $7 * *$ 

\* This function is run when the robot is first started up and should be used for any \* initialization code.

 $*/$ 

@Override

public void robotInit() {}

@Override

public void robotPeriodic() {}

@Override public void autonomousInit() {}

@Override public void autonomousPeriodic() {}

@Override public void teleopInit() {}

@Override public void teleopPeriodic() {}

@Override public void disabledInit() {}

@Override public void disabledPeriodic() {}

@Override public void testInit() {}

@Override public void testPeriodic() {}

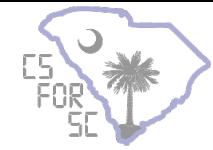

# **Variables and Data Types**

Java

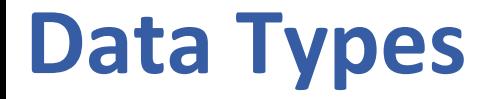

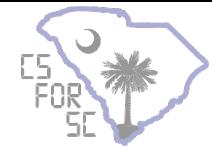

A **variable** is a named memory location that can store a value. Each variable has a **name** and a **data type**.

> //Variables int year =  $2024$ ; String game = "Crescendo"; boolean crushingIt =  $true;$ double hourSlept =  $6.5$ ;

Note: Good variable names help debugging!

### **Classes and Objects**

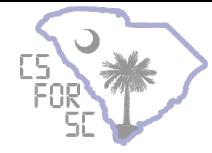

Suppose we want to represent something bigger in a variable, like a person.

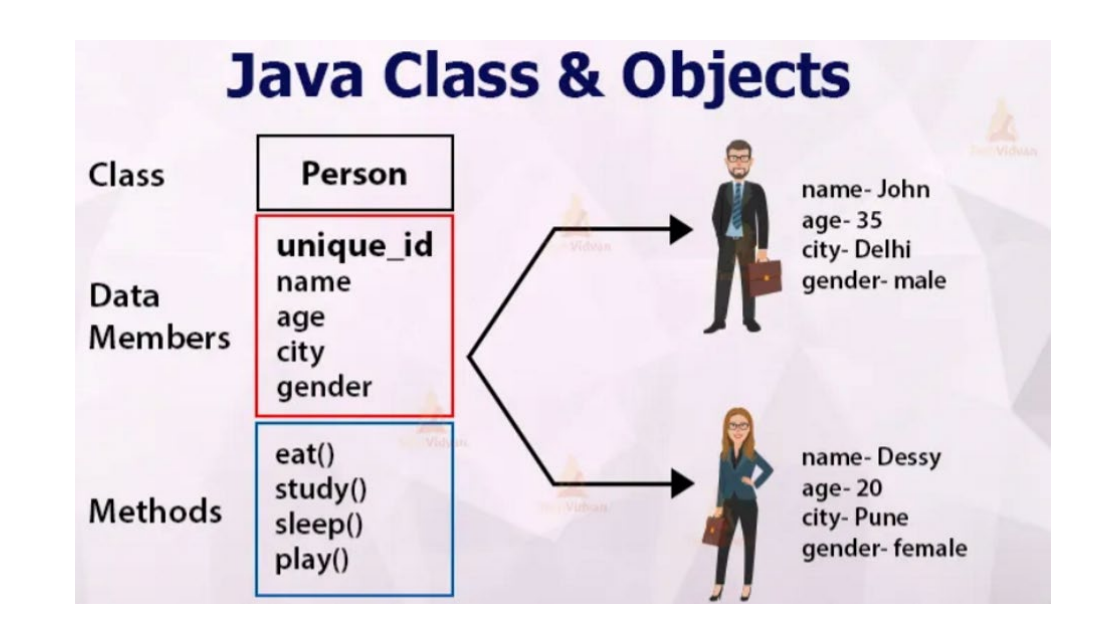

### **Classes and Objects**

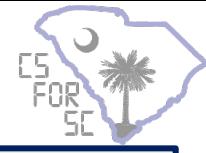

#### A **class** is the formal implementation, or blueprint, for an **object**.

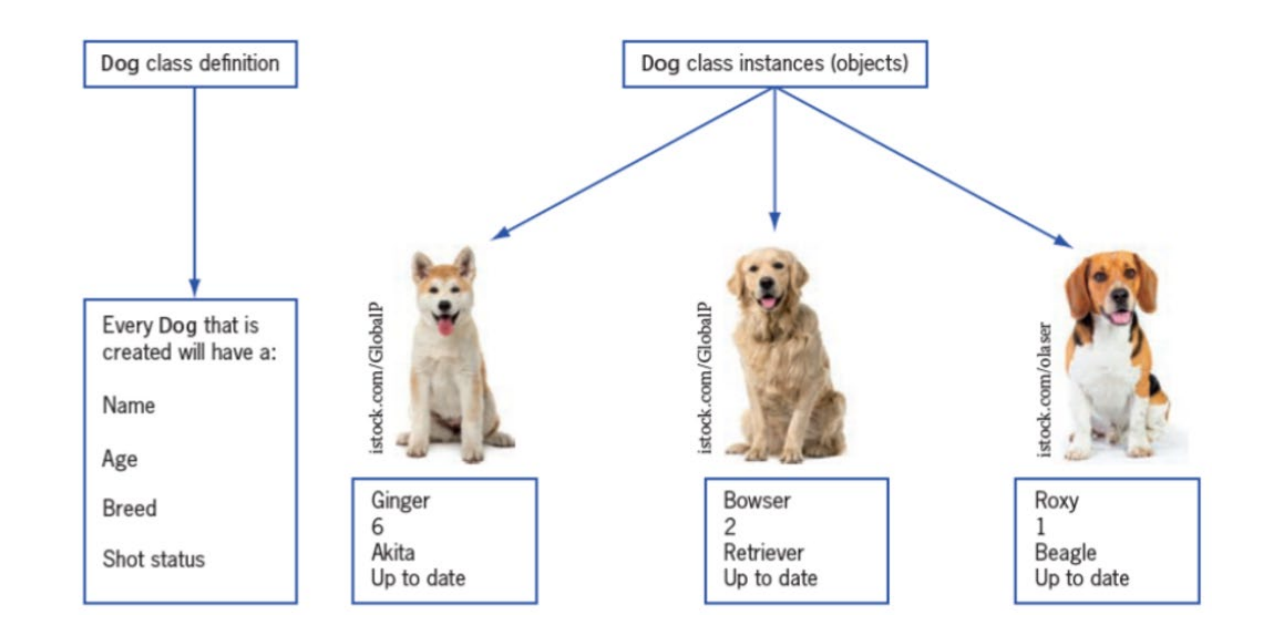

An **object** is a specific instance of a **class** with defined attributes.

## **Anatomy of a Class**

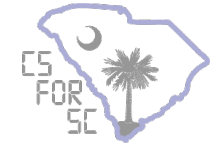

Classes typically have three parts. (1) instance variables (2) constructor (3) methods;

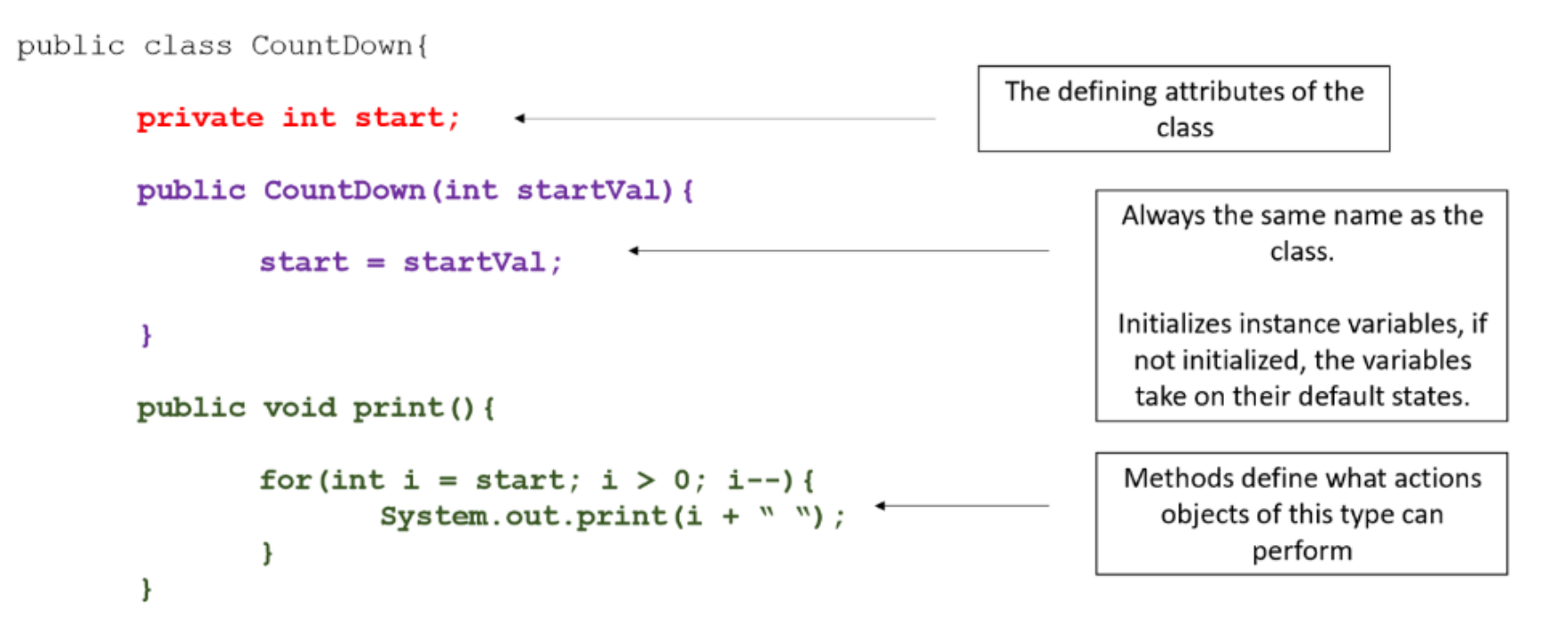

}//End of CountDown

### **Anatomy of a Class**

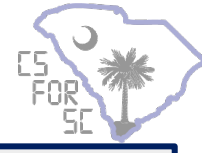

To create a CountDown object, we invoke the constructor and the keyword new.

CountDown newYears = new **CountDown(10)**

This calls the constructor to give values to the start instance variable.

public CountDown (int startVal) {

 $start = startVal;$ 

## **Anatomy of a Class**

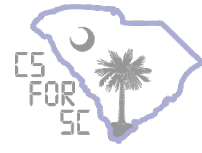

In order to use a class, it's important to know how the constructor works and what methods you have access to.

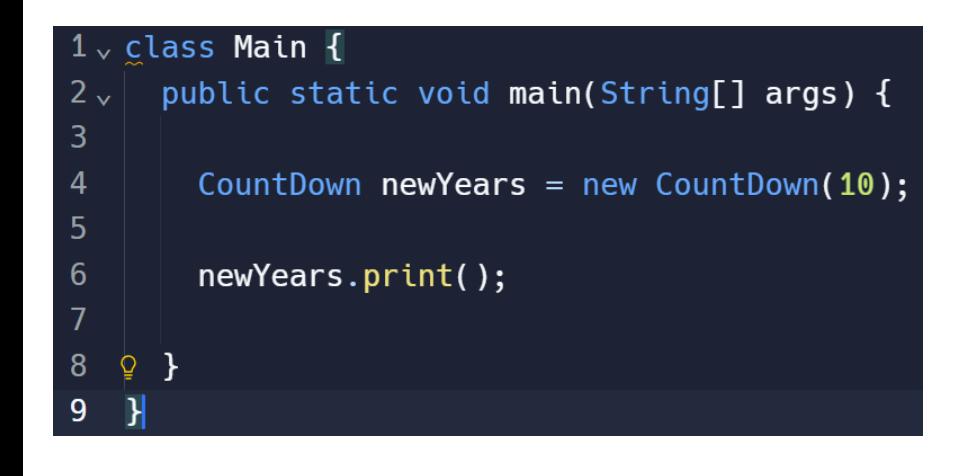

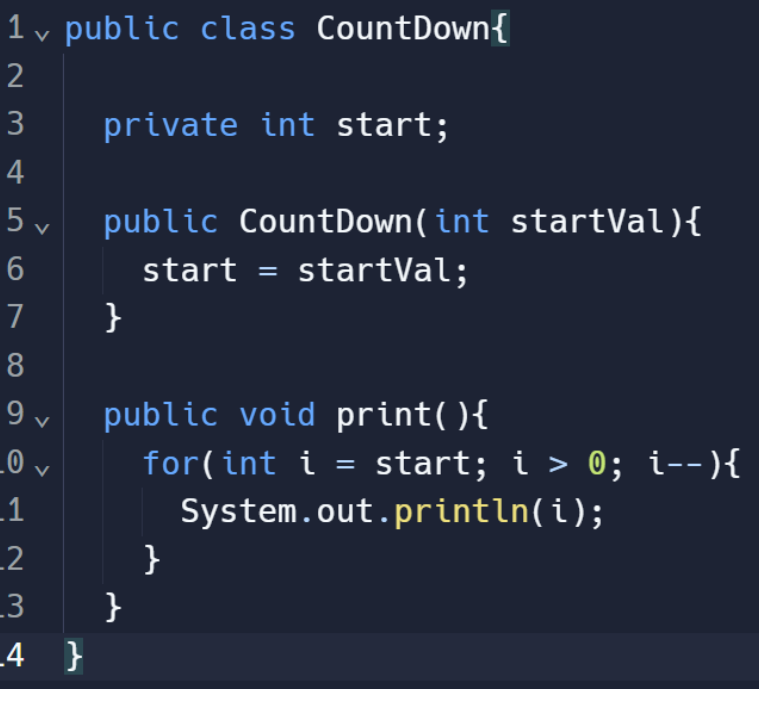

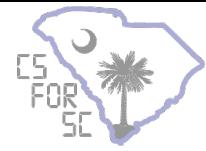

# **Robot Code**

E

Java

#### **Example Robot Program**

}

}

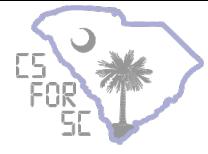

```
public class Robot extends TimedRobot{
        //Creates two Motors in PWM ports 0 and 1
        private final PWMSparkMax m leftMotor = new PWMSparkMax(0);
        private final PWMSparkMax m_rightMotor = new PWMSparkMax(1);
```

```
//Creates an xbox controller
private final XboxController xbox = new XboxController(0);
```

```
public void robotInit(){
        //set motor inverted on right side
        m rightMotor.setInverted(true);
}
```

```
public void teleopPeriodic(){
        double leftSpeed = xbox.getLeftY();
        double rightSpeed = xbox.getRightY();
        m leftMotor.set(leftSpeed);
        m_rightMotor.set(rightSpeed);
```
#### **Imports (appear at top of file)**

import edu.wpi.first.wpilibj.TimedRobot; import edu.wpi.first.wpilibj.XboxController; import edu.wpi.first.wpilibj.motorcontrol.PWMSparkMax;

> https://docs.wpilib.org/en/stable/docs/software/vscodeoverview/3rd-party-libraries.html

### **Vendor Libraries**

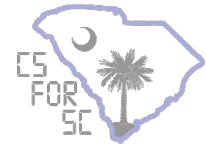

To use commands that exist outside of wpilibj, you will need to install the vendor libraries.

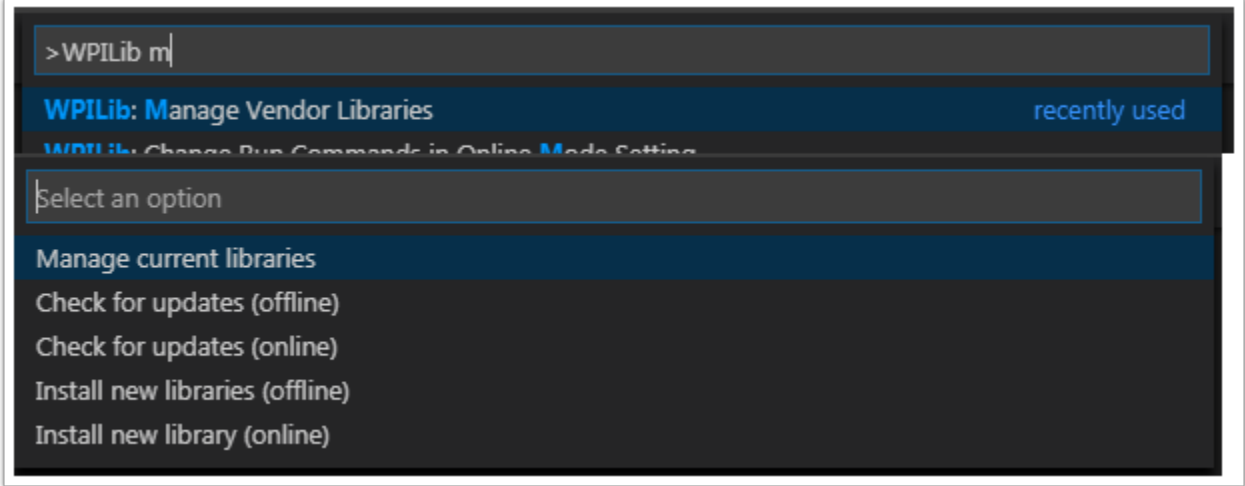

You can view common vendor libraries on the documentation website.

#### **Example Robot Program 2**

}

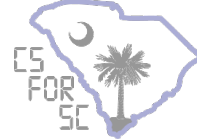

```
public class Robot extends TimedRobot{
         //Creates two Can Motors with IDs 0 and 1
         private final int leftID = 0;
         private final int rightID = 1;
         private CANSparkMax m_leftMotor = new CanSparkMax(leftID, MotorType.kBrushless));
         private CANSparkMax m_rightMotor = new = new CanSparkMax(rightID, MotorType.kBrushless));
         //Creates an xbox controller
         private final XboxController xbox = new XboxController(0);
         public void robotInit(){
                   //set motor inverted on right side
                   m rightMotor.setInverted(true);
         }
         public void teleopPeriodic(){
                   if(xbox.getAButtonPressed()){
                            m_rightMotor.set(0.5);
                            m leftMotor.set(-0.5);
                   }
```
#### **Imports (appear at top of file)**

import edu.wpi.first.wpilibj.Joystick; import edu.wpi.first.wpilibj.TimedRobot; import com.revrobotics.CANSparkMax;

import com.revrobotics.CANSparkMaxLowLevel.MotorType;

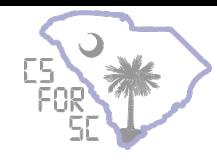

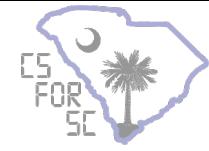

# **Command-Based Programming**

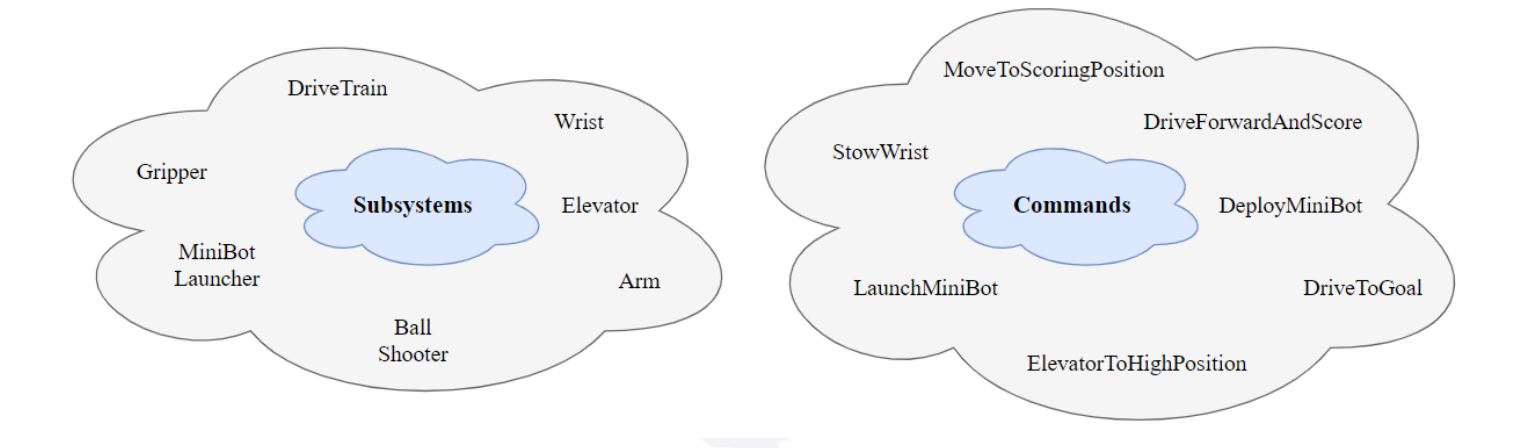

#### Command-Based Programming

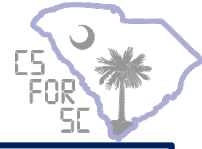

#### The command-based pattern is based around two core abstractions: **commands**, and **subsystems.**

**Commands**represent actions the robot can take. Commands run when scheduled, until they are interrupted or their end condition is met.

**Subsystems** represent independently-controlled collections of robot hardware (such as motor controllers, sensors, pneumatic actuators, etc.) that operate together. Subsystems back the resource-management system of command-based: only one command can use a given subsystem at the same time.

#CSISKEY #CSFORSC Command-based programming does require significant advantages in writing manageable code, but does come with a learning curve for teams.

#### Code

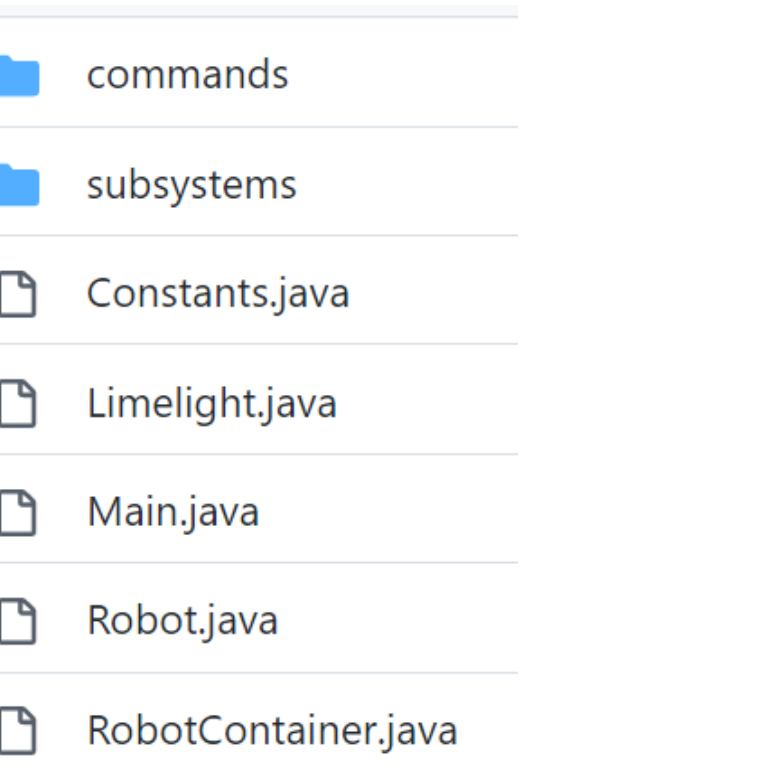

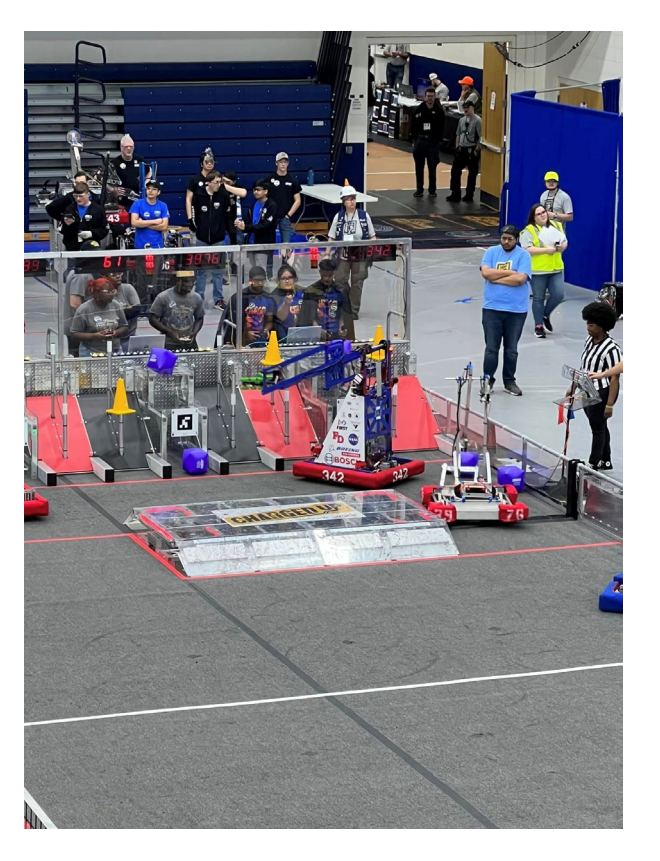

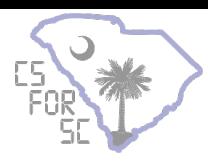

#### **Subsystems**

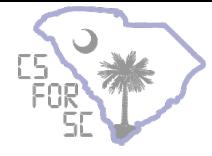

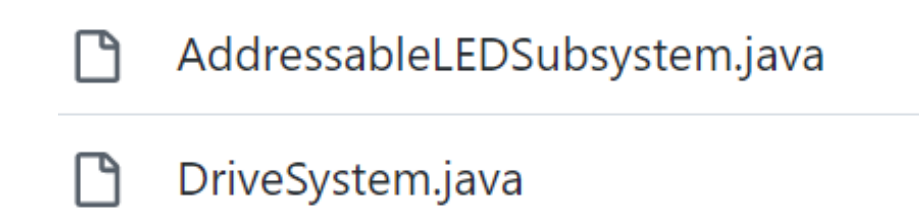

- GripperSystem.java
	- LiftSystem.java
- Testable.java

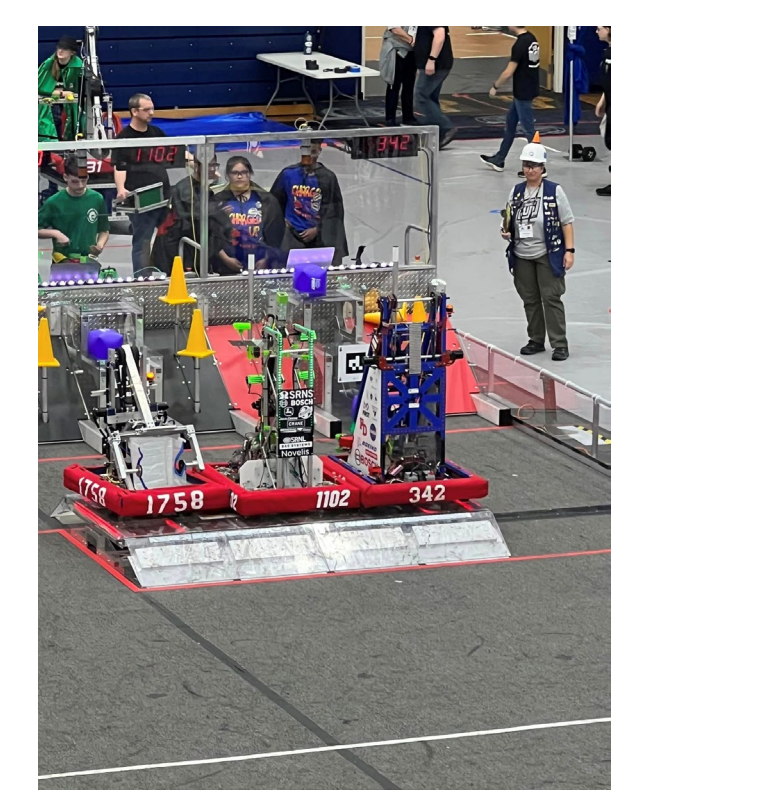

#### Subsystems (Example Code Part 1)

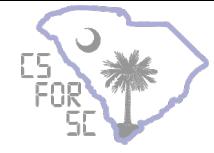

```
public DriveSystem() {
```
#### // motors

frontLeft = new CANSparkMax(FRONT LEFT MOTOR, MotorType.kBrushless); frontRight = new CANSparkMax(FRONT\_RIGHT\_MOTOR, MotorType.kBrushless); backLeft = new CANSparkMax(BACK LEFT MOTOR, MotorType.kBrushless); backRight = new CANSparkMax(BACK RIGHT MOTOR, MotorType.kBrushless);

frontLeft.setIdleMode(IdleMode.kBrake); frontRight.setIdleMode(IdleMode.kBrake); backLeft.setIdleMode(IdleMode.kBrake); backRight.setIdleMode(IdleMode.kBrake);

#### Subsystems (Example Code Part 2)

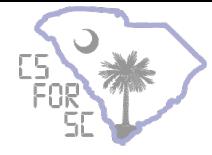

public void drivePercent(double leftSpeed, double rightSpeed) {

```
// left side
double leftVelocity = leftSpeed * currentMode.speedMultiplier;
leftController.setReference(leftVelocity, ControlType.kDutyCycle);
```

```
// right side
double rightVelocity = rightSpeed * currentMode.speedMultiplier;
rightController.setReference(rightVelocity, ControlType.kDutyCycle);
```
#### Subsystems (Example Code Part 3)

```
public CommandBase driveWithJoystick(Joystick joyLeft, Joystick joyRight) {
  return runEnd(
    // Runs drive repeatedly until command is stopped
    () \rightarrow \{double left = MathUtil.applyDeadband(joyLeft.getY(), 0.15);
      double right = MathUtil.applyDeadband(joyRight.getY(), 0.15);
```

```
drivePercent(left, right);
  },
 // Stops robot after command is stopped
  () \rightarrow fdrivePercent(0, 0););
```
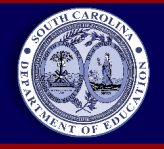

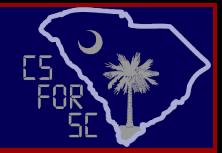

#### **Resources**

- WPILib [Competition Control System Documentation](https://docs.wpilib.org/en/stable/index.html)
- [Chief Delphi \(Forum\)](https://www.chiefdelphi.com/)
- **[Swerve Drive Coding Video](https://www.youtube.com/watch?v=0Xi9yb1IMyA)**

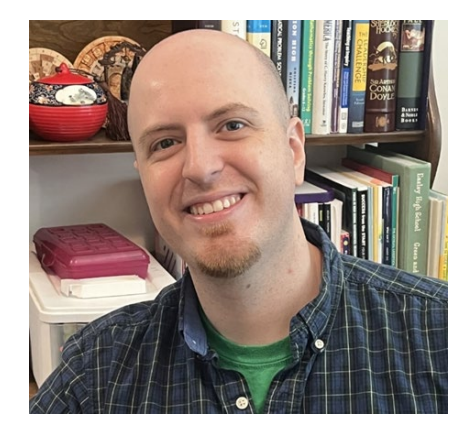

mhneal@ed.sc.gov

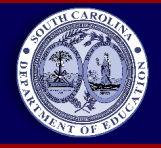

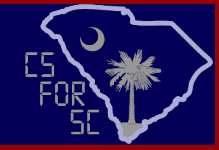

#### Questions

- **SC Department of Education** 
	- K-12 Computer Science Coach

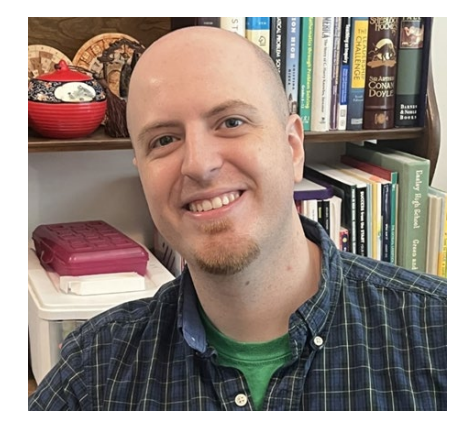

mhneal@ed.sc.gov

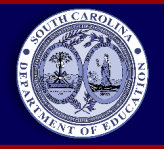

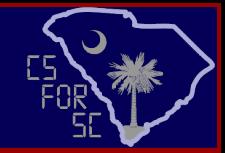

### Welcome!

#### **Overview**

- **Introduction**
- Algorithms and Abstractions
- Getting Competition Ready
- Programming Basics (Java)
- Robot Code
- **Resources**

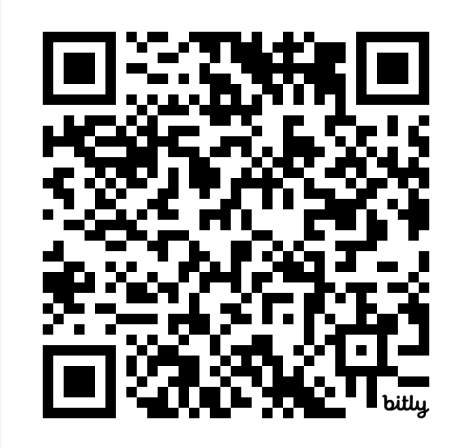

bit.ly/FRC\_PROGRAMMING\_2024